# **PEL ARIS** RIDECOMMAND

## *QUICK START GUIDE For software updates, go to ridecommand.polaris.com/display*

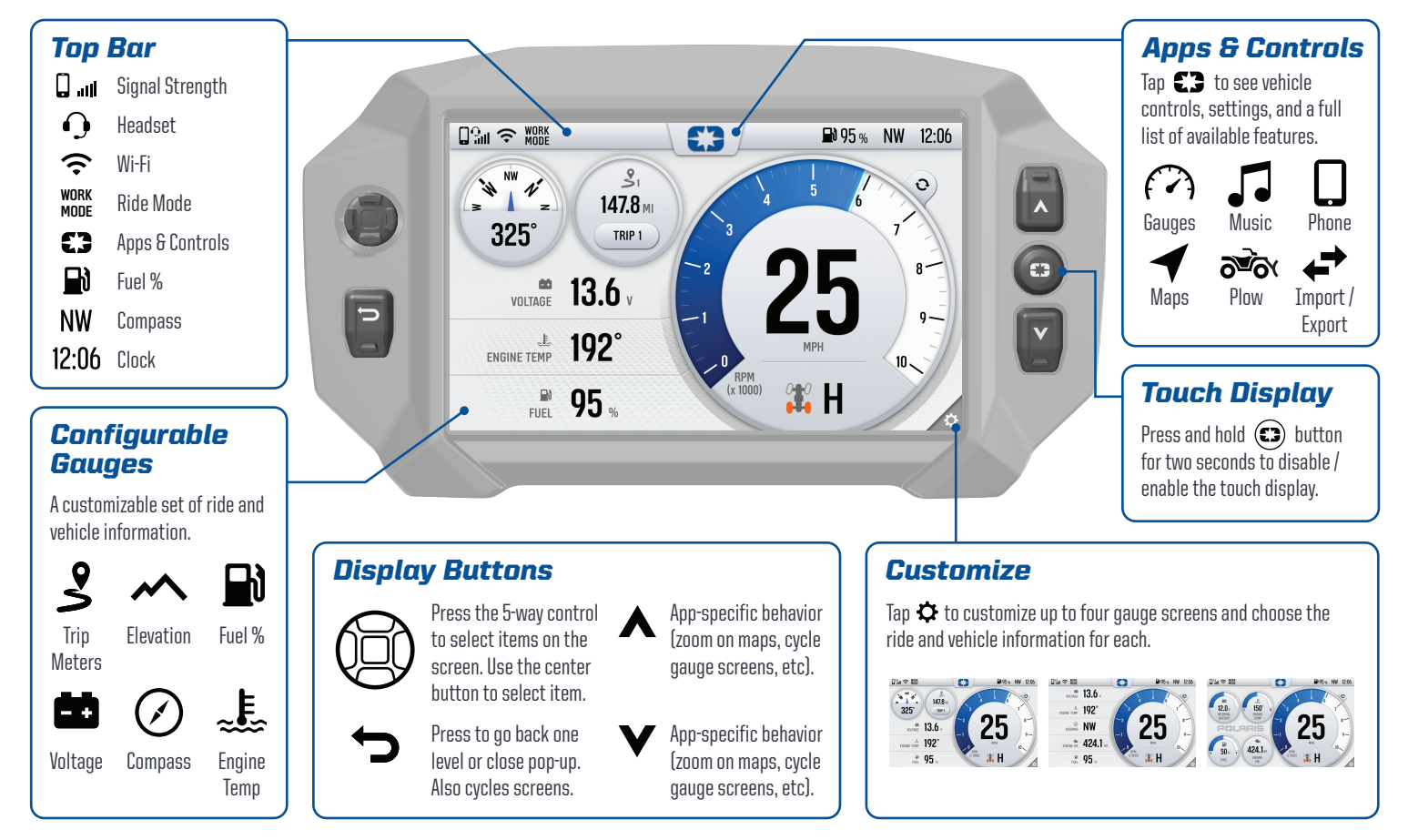

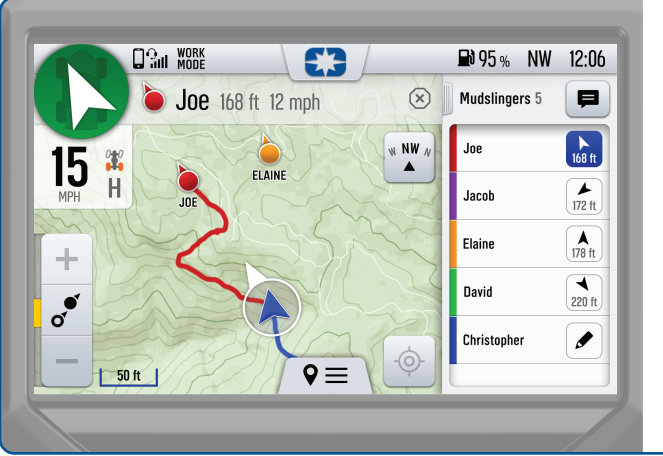

Group Ride shows the live location of riders in your group. Tap the message icon to view or send messages to others.

To create a ride group:

**1** Go to the map.

**2** Tap  $\mathbf{Q} \equiv$  at the bottom of your display.

Tap "Group Ride." *3*

Create or join a group. *4*

#### *Group Ride Update Map and Trails*

*1* On a computer, go to: ridecommand.polaris.com/display

- *2* Select your display and choose which geographic region to load.
- *3* Follow instructions to *Download* the map of your desired region and *Install* it on your vehicle via USB drive.

The maps, trails, and point of interest data are updated daily, so check back often to keep your display up to date.

*Apps & Controls Maps Music Phone*

Tap  $\mathbb{C}$  to access all apps, vehicle controls, and settings.

Maps with your rides and places, navigation, and group ride.

Join a group to see your friends on the map.

USB and Bluetooth media streaming.

Connect your phone or headset via Bluetooth to make phone calls and send messages.

### *Update Software*

#### *Over-the-air Update*

*1* Connect the vehicle to Wi-Fi or a personal hotspot. When a software update is available, a notification will be shown.

*2 Download* and *Install*.

The update can also be installed via USB drive by visiting ridecommand.polaris.com/display

# **POLARIS** RIDECOMMAND

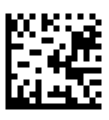